# Manage Classes in the Staff Portal - The Skills/Levels Screen

Last Modified on 11/03/2020 12:30 am EST

Once logged into the Staff Portal (Launch the Staff Portal), the Manage Classes tab is where skill progress tracking starts.

| Manage Classe<br>JRHC | S News My Schedule My Time Card                                                                  | Manage Classes O Clock-In Actions                                                                                                    |
|-----------------------|--------------------------------------------------------------------------------------------------|----------------------------------------------------------------------------------------------------|
| > Class Filte         | rs                                                                                               | Show All of Today's Classes                                                                                                    |
| Tue, Nov 2            | 1 2017                                                                                           | 2 Classes                                                                                                    |
|                       | 📀 Partial Attendance 📀 Complete Attendance                                                       |                                                                                                    |
| Times                 | Class                                                                                            | Actions                                                                                                    |
| 6:30pm<br>7:30pm      | <ul> <li>Jr Parkour - Tues - 6:30pm<br/>Stephanie A.</li> <li>3 enrolled / 0 makeups</li> </ul>  | <sup>™</sup> Attendance → <sup>™</sup> Skills/Levels → <sup>™</sup> <sup>™</sup> Email → <sup>™</sup> <sup>™</sup> |
| 7:30pm<br>8:30pm      | <ul> <li>Int Parkour - Tues - 7:30pm<br/>Stephanie A.</li> <li>4 enrolled / 0 makeups</li> </ul> | 答 Attendance → 答 Skills/Levels →                                                                                                    |

## Manage Classes Screens

#### Manage Classes - Main Screen

The classes that are available to your staff when they are logged into the Staff Portal is determined by the settings in the *Manage Classes Tab* section of the *Portal Settings* tab in their individual *Staff* record. For an explanation of these settings refer to **Skills/Levels Settings: Staff Settings**.

There are several *Class Filters* available allowing staff to drill down to specific classes including: Date, Time, Cat1, Session, Room, and Attendance Status (Completed or Not Completed). Use the arrow to display these options. If the *What classes should this staff person see*?is set to *Their Classes with option to Show All of Today's Classes* (Staff record > Portal Settings tab) aShow All of Today's Classes checkbox will display.

Additional class information is available by clicking the arrow next to the class name.

| Manage Classe<br>экнс                                                                                                    | S <sub>News</sub> My Sc | hedule My Time Ca                             | rd Manage Classe                    | 25                                                                                                    | O Clock-In Actions                      |  |  |  |
|----------------------------------------------------------------------------------------------------|-------------------------|-----------------------------------------------|-------------------------------------|----------------------------------------------------------------------------------------------------|-----------------------------------------|--|--|--|
| Shac     Class Filters     Date:     Time:     11/21/2017   Cat1:    Cat2:    Cat2:    Cat1:    Cat2:    Cat2:  Cat2:    Cat2:    Cat2:    Cat2:  Cat2:   Cat2:  Cat2:  Cat2:  Cat2:  Cat2:  Cat2:  Cat2:  Cat2:  Cat2:  Cat2:  Cat2:  Cat2:  Cat2:  Cat2:  Cat2:  Cat2:  Cat2:  Cat2:  Cat2:  Cat2:  Cat2:  Cat2:  Cat2:  Cat2:  Cat2:  Cat2:  Cat2:  Cat2:  Cat2:  Cat2:  Cat2:  Cat2:  Cat2:  Cat2:  Cat |                         |                                               |                                     |                                                                                                    |                                         |  |  |  |
| Tue, Nov 21 2017         2 Classes                                                                                                    |                         |                                               |                                     |                                                                                                    |                                         |  |  |  |
| Times                                                                                                    | Class                   |                                               |                                     | artial Attendance(<br>tions                                                                                     | Complete Attendance                     |  |  |  |
| 6:30pm<br>7:30pm                                                                                                    | Stephanie               | <b>r - Tues - 6:30pm</b><br>A.<br>/ 0 makeups |                                     | 答 Attendance →<br>≥ Email →                                                                                     | Skills/Levels →                         |  |  |  |
| 7:30pm<br>8:30pm                                                                                                    | Stephanie               | / 0 makeups                                   | Session:<br>Fall 2017<br>Days:<br>T | <ul> <li>★ Attendance</li> <li>★ Email</li> <li>★ Wait:</li> <li>0</li> <li>Start:</li> <li>9/1/2017</li> </ul> | Status:<br>Active<br>End:<br>11/30/2017 |  |  |  |

### Manage Classes - Skills/Levels Progress Screen

Click the **Skills/Levels** button on the main*Manage Classes* screen to move to the*Skills/Levels Progress* screen showing a list of enrolled students and their current skills/levels status.

From the Skills/Levels Progress screen there are 3 ways that the staff person can update skills/levels.

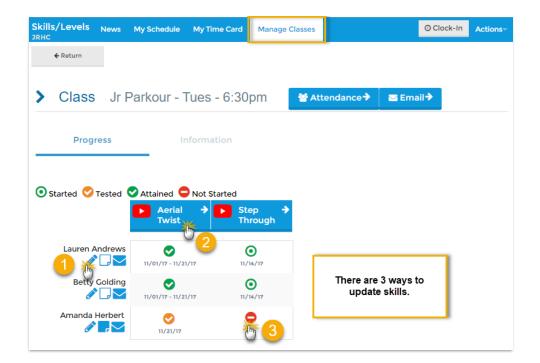

Click the **pencil icon** under the student's name to update **all** class skills/levels (and subskills) for only **that** student.

| uren Andrews     These checkboxes will make changes to all listed skills.       te     Started       (21/2017)     Image: Compare the skills       erial Twist     Image: Compare the skills | odate Skills/ | Levels | Progres   | s X         |  |
|----------------------------------------------------------------------------------------------------|---------------|--------|-----------|-------------|--|
| 21/2017                                                                                                    | uren Andrews  |        |           |             |  |
|                                                                                                    |               | _ 50   | 1000 1000 | ed Attained |  |
|                                                                                                    | erial Twist   |        | <u> </u>  | 11/21/2017  |  |
| ep Through                                                                                                    | ep Through    |        | <u> </u>  |             |  |

Click the **skill/level name** to update only **that** skill/level (and subskills) for **all** students.

| 2 Edit sing        | gle skill i                                                | for all s | studen | ts         |  |
|--------------------|------------------------------------------------------------|-----------|--------|------------|--|
| Update Skil        | ls/Leve                                                    | ls Prog   | gress  | ×          |  |
| Aerial Twist       |                                                            |           |        |            |  |
| Date<br>11/21/2017 | Ê                                                          | Started   | Tested | Attained   |  |
| Lauren Andrews     |                                                            |           |        |            |  |
| Aerial Twist       |                                                            | 11/1/2017 |        | 11/21/2017 |  |
| Betty Colding      |                                                            |           |        |            |  |
| Aerial Twist       |                                                            | 11/1/2017 |        | 11/21/2017 |  |
| Amanda Herbert     |                                                            |           |        |            |  |
| Aerial Twist       |                                                            | 11/1/2017 |        |            |  |
| Save               | Undo Click to leave a note regarding this student's skill. |           |        |            |  |

|                                                                                                    | <b>3</b> Edit single skill for individual student                                                                       |  |  |  |
|----------------------------------------------------------------------------------------------------|----------------------------------------------------------------------------------------------------|--|--|--|
| Click a <b>skill/level status icon</b> for a particular<br>student to update only <b>that</b> skill/level for <b>that</b><br>student. | Update Skills/Levels Progress         Amanda Herbert         Step Through         Date          Started Tested Attained |  |  |  |
|                                                                                                    | Step Through                                                                                                    |  |  |  |
|                                                                                                    | Save Undo Click to watch a skills video.                                                                                |  |  |  |

#### Manage Classes - Skills/Levels Information Screen

Skills/levels videos can be added to your main skills/levels (and subskills) from this page.

| Skills/Levels <sub>News</sub> My Schedule My Time Card<br>JRHC | Manage Classes |                  | © CI      | lock-In | Actions |
|----------------------------------------------------------------|----------------|------------------|-----------|---------|---------|
| ← Return                                                       |                |                  |           |         |         |
| Class Jr Parkour - Tues - 6:30                                 | pm 😤 Atte      | endance 🗲        | 🛛 Email 🕈 |         |         |
| Progress Information                                           | _              |                  |           |         |         |
| Manage Videos Save                                             |                |                  |           |         |         |
| Aerial Twist 🚥                                                 | Step           | Through <b>e</b> |           |         |         |
| https://youtu.be/FpuSST7bFMM                                   | https:/        | //youtu.be/4hQ   | 2p-2gjuZw |         |         |
|                                                                |                |                  |           |         |         |

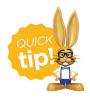

You select which skills to display in the Staff Portal:*Display skills assigned to classes* or *Display skills assigned to students*. For more details refer to**Settings for Staff Portal Skills/Levels**.